neofect

# **Smart Pegboard**

Quick Guide

# 1. Components Overview

The following are the components and accessories of your Neofect Smart Pegboard.

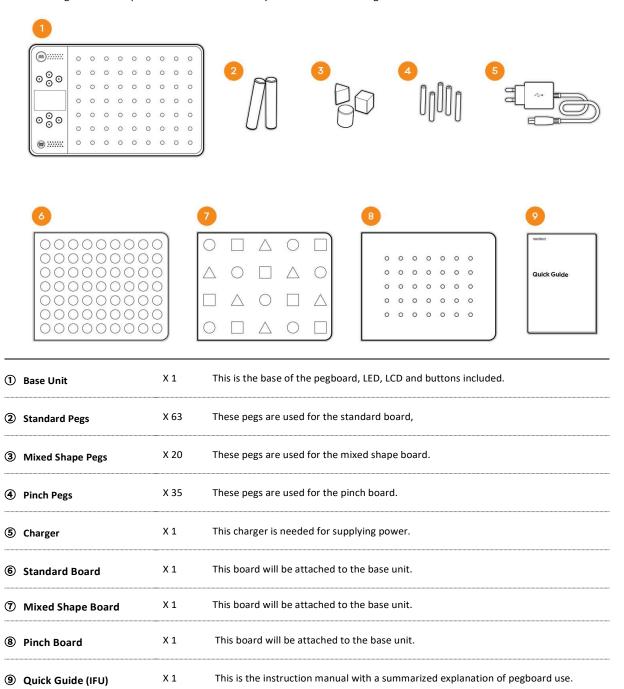

<sup>-</sup> The charger and the cable may appear different from images shown on this manual.

## 2. How to Use Smart Pegboard

### ① How to Turn the Smart Pegboard ON / OFF

- ON: Connect the power cable and push the [START] button.
- OFF: Push the [STOP] button for 4 seconds.
- Disply is off after 10 minutes of inactivity.
- The power turns off after 1 hour of inactivity.
- \* For a 10000mAh potable battery-Usable for 6hours.

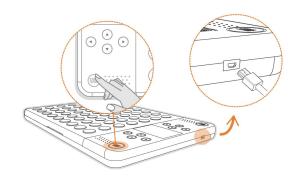

### ② Placing the board

Put the board on the base unit.

 The base unit automatically recognizes the board and proceeds with the training for each board.

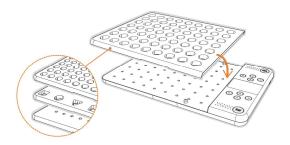

### 3 Setting up the Affected Side

Set the affected side with the [START] button.

- From the direction where the [START] button is pressed, you can use the display and the button.

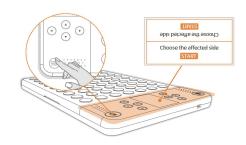

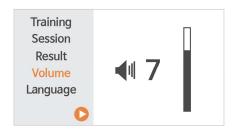

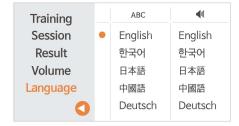

### 4 Controlling the Volume

When using the pegboard, you can control the volume to suit the user's conditions.

### Setting Language

You can set the screen and audio language separately in  $<\!$  language> menu.

# 3. Type of Training

There are several training types you can perform with your Smart Pegboard.

- The default training type may differ, as each board has its own optimized training.

### Freestyle

Place the pegs anywhere you want.

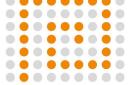

### Row Completion

Place the pegs in the given rows.

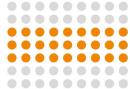

### Visual Training 1

Place the pegs in the given rows.

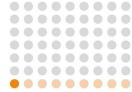

### Visual Training 2

When prompted, place the peg in the middle or at the end.

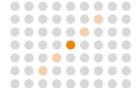

### Shape Completion

Place the pegs to complete the shape.

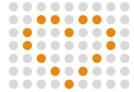

### Shape Recognition

Use the correct peg shape.

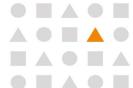

### Blackout

Completely fill the whole board with pegs.

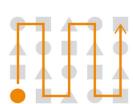

### Randomizer

Place the pegs in the lit

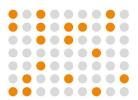

#### 00000000 00000000 Smash a Mole 00000000 00000000 ...... . . . . . . . . . . Whack the moles before Trap the snake's body with 00000000 00000000 they go away. a peg. ...... ...... 00000000 00000000 00000000 00000000 00000000 00000000 Simon Says 1 Memory Placement 00000000 000000000 . . . . . . . . . ...... Memorize the lit locations Memorize the sequence 00000000 00000000 and place the pegs. and place the pegs. 00000000 00000000 000000000 00000000 000000000 00000000 Simon Says 2 Pathfinder ...... . . . . . . . . . 000000000 00000000 000000000 Connect all three lights to 00000000 Memorize the sequence 00000000 • • • • • • • • • and place the pegs in make a path. reverse order. 00000000

### Find Home

Place pegs to help guide blinking light through to its destination.

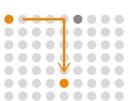

00000000

......

00000000

00000000

# 4. Type of Training

You can use the training function in the following steps.

### ① Training

Select <Training>

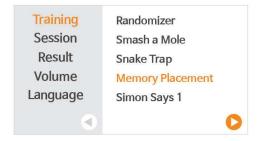

### ② Detail Training

Make the detailed choices like level.

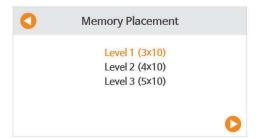

### 3 Options

You can control the time limit, hint time and the speed of lights.

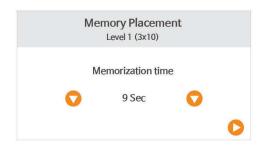

### 4 Explanation

After reading the explanation on training, press the [START] or  $[\blacktriangleright]$  button to begin.

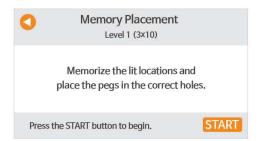

### **5** Training information

- · When you start the training, you will be guided by a voice assistant.
- $\cdot$  During the training, you can check your progress in real time on the screen.
- · You can listen again voice guide with [◀]button.
- · You can get hint with [ ] button.

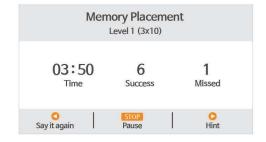

### 6 Paused

You can pause the training with the [STOP] button and go on the training with [START] button.

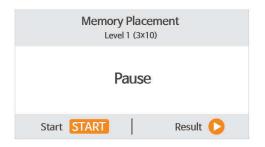

### ? Results

- · You can see your results either the training is complete or by pressing the [STOP] button to quit.
- You can check the results of your recent training sessions on the <Result> menu.
  - Here you will see your most recent results.
  - You can also check your older results by flipping over the pages.

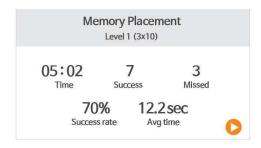

# 5. Session Training

Through session training you can carry out different types of training at one go without pressing any buttons.

### ① Session Training

Press the [START] button in order to select detailed training in the preferable order.

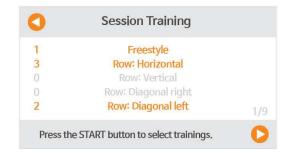

### ② Detail Training

The training proceeds in the selected order.

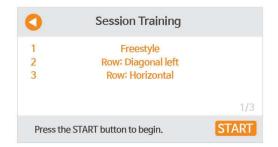

### 3 Results

After 15 seconds, the training result screen will automatically move on the next training session.

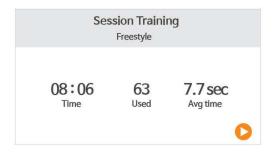

# 6. Session Training

| Category                          | Description                 |
|-----------------------------------|-----------------------------|
| Temperature / Storage Temperature | 0 ~ 35 (°C) / -20 ~ 70 (°C) |
| Humidity & Storage Humidity       | 15 ~ 90 (%)                 |
| Time of Continued Usage           | 8 hrs                       |

# 7. Detailed Device Specifications

| Category     | Description                                                                          |
|--------------|--------------------------------------------------------------------------------------|
| Device Name  | Neofect Smart Pegboard                                                               |
| Model Name   | PB                                                                                   |
| Objectives   | Manual Dexterity / Visual Motor integration / Visual Cognition and Shape Recognition |
| Dimensions   | 557(W) x 353(H) x 32(D) mm                                                           |
| Weight       | 6.32kg                                                                               |
| Sensor       | Hole sensor (Magnetic Recognition)                                                   |
|              | Recognition : 7mm                                                                    |
| LED          | Type : High illuminance, 5V LED                                                      |
| LCD          | 4.3" TFT-LCD                                                                         |
| Speaker      | Built-in speaker for auditory feedback                                               |
|              | Power 1.2W                                                                           |
| Charger Type | Micro USB 5pin                                                                       |

# 8. Quick Manual Information

| Category    | Description    |
|-------------|----------------|
| Document No | IFU-RSP_C      |
| Version     | V 1.0.0        |
| Date        | March 25, 2020 |

### 9. Certification

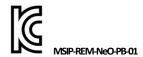

기기의 명칭 : Neofect Smart Pegboard

모델명 : PB

인증번호 : MSIP-REM-NeO-PB-01 인증받은 자의 상호 : NEOFECT 제조자/제조국 : NEOFECT Co., Ltd. /

한국 제조년월 : 2017. 08

 $\epsilon$ 

Product : Neofect Smart Pegboard

Model: PB
Input: 5V — 1.5A
Output:-

Manufacturer : NEOFECT Co., Ltd. Country of manufacture : Korea

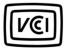

Product: Neofect Smart Pegboard

Model: PB
Input: 5V — 1.5A
Output: -

Manufacturer : NEOFECT Co., Ltd.

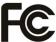

This device complies with Part 15 of the FCC Rules. Operation is subject to the following two conditions: (1) this device may not cause harmful interference, and (2) this device must accept any interference received, including interference that may cause undesired operation.

### We Inspire Hope